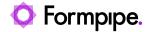

Knowledgebase > Lasernet > Lasernet Developer FAQs > Merge PDF using the PDF Merger

# Merge PDF using the PDF Merger

- 2021-04-27 - Comments (0) - Lasernet Developer FAQs

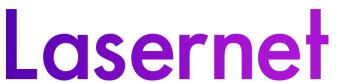

This article shows how to use the PDF Merge tool to merge a Job with PDF files. To begin, there are some prerequisites needed:

## **Prerequisites**

• A PDF folder with pdf files to pick up.

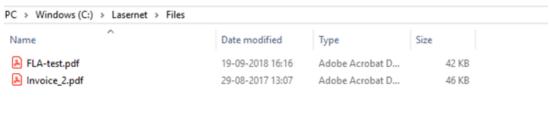

- A data file with reference to external pdf file(s).
- <Attachments>
   <MailAttachmentFileName>C:\Lasernet\Files\fla-test.pdf</MailAttachmentFileName></MailAttachmentFileName>C:\Lasernet\Files\invoice\_2.pdf</MailAttachmentFileName><//MailAttachmentFileName><//MailAttachmentFileName>
  - A setup with a PDF Merger

# **Steps**

1. Open the PDF Merger, click **Setup** and add the JobInfo attachment.

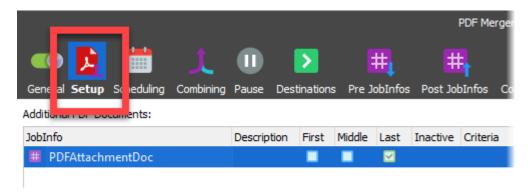

2. Click the **Combining** tab and select the **Enable Job combining** checkbox.

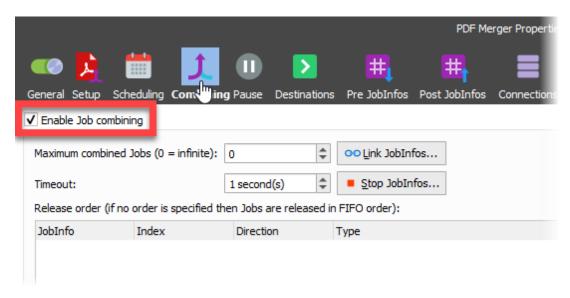

- 3. Add a File Retriever to pick up the PDF file(s).
- 4. Select the **File** radio button and enter '#PathToFile#' into the *Path* field and the picked-up document is inserted into the *Output JobInfo* field.

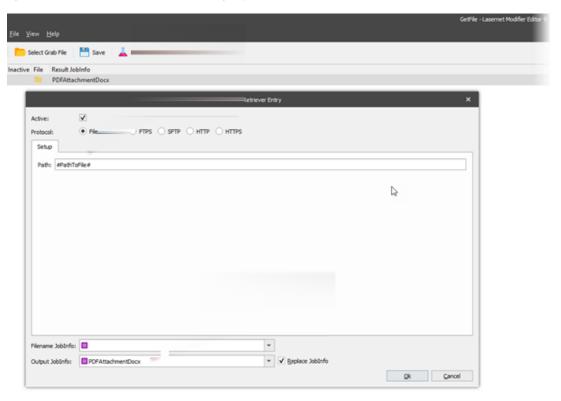

- 5. Click Ok.
- 6. Add a script to read the path from data, and then run the modifier to pick up the extra files.

```
function PickupAttachment()
{
   var a = CurrentText; //Read path/filename from rearrange
   setJobInfo("PathTofile", a); // Set JobInfo for modifier
   modifiers["GetFile"].run(job); //Run FileRetriever modifier
   job.setJobInfoBinary("PDFAttachmentDoc", job.getJobInfoBinary("PDFAttachmentDocx"), false); //Set extra pdf docs into an array
}
```

7. Ensure that a form with a pattern and a rearrange on the path where the script is run has

#### been created.

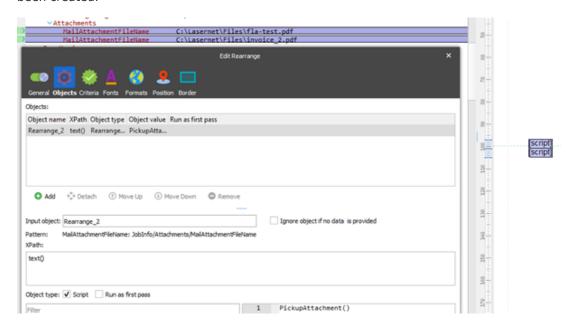

### **Additional information**

Please see the attached small setup, data file and pdf attachments. This can be used to test in a small setup (attached); changes may be necessary to implement in your own specific setup.

## **Attachments**

- AttachmentFiles.zip (82.09 KB)
- InputData.xml (32.15 KB)
- PDF-Merge-FileRetriever.Inconfigx (24.50 KB)

# **Related Content**

• Mail corrupts a PDF attachment while sending